**SuperBubbleRemix**

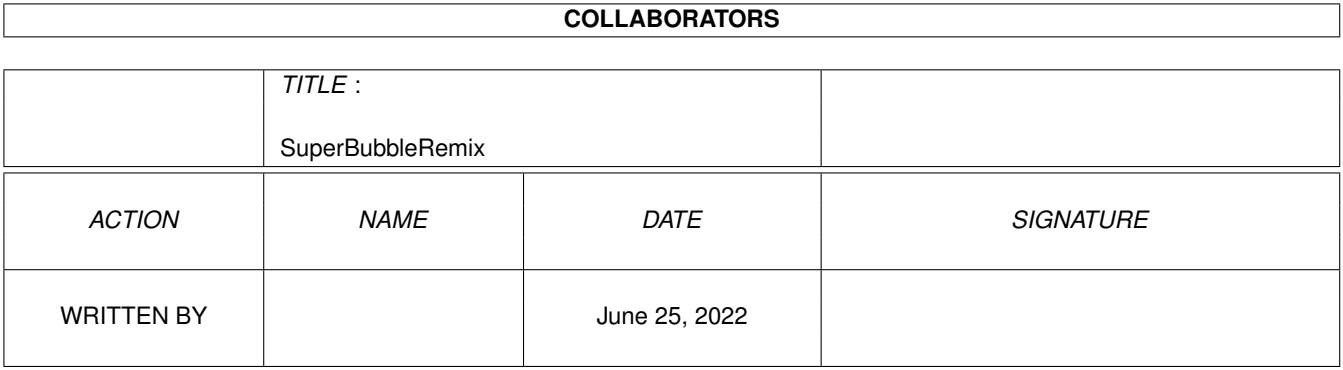

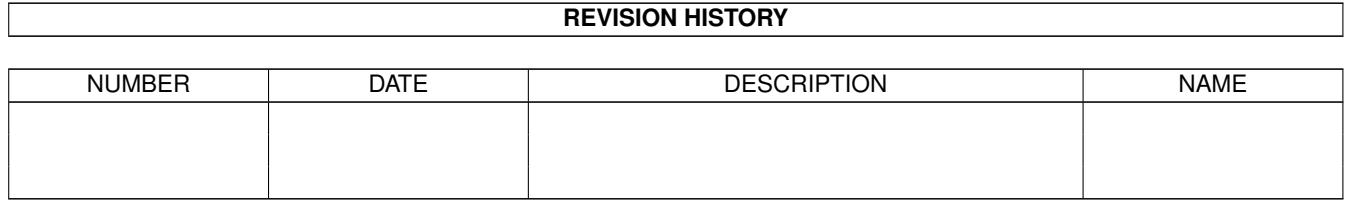

# **Contents**

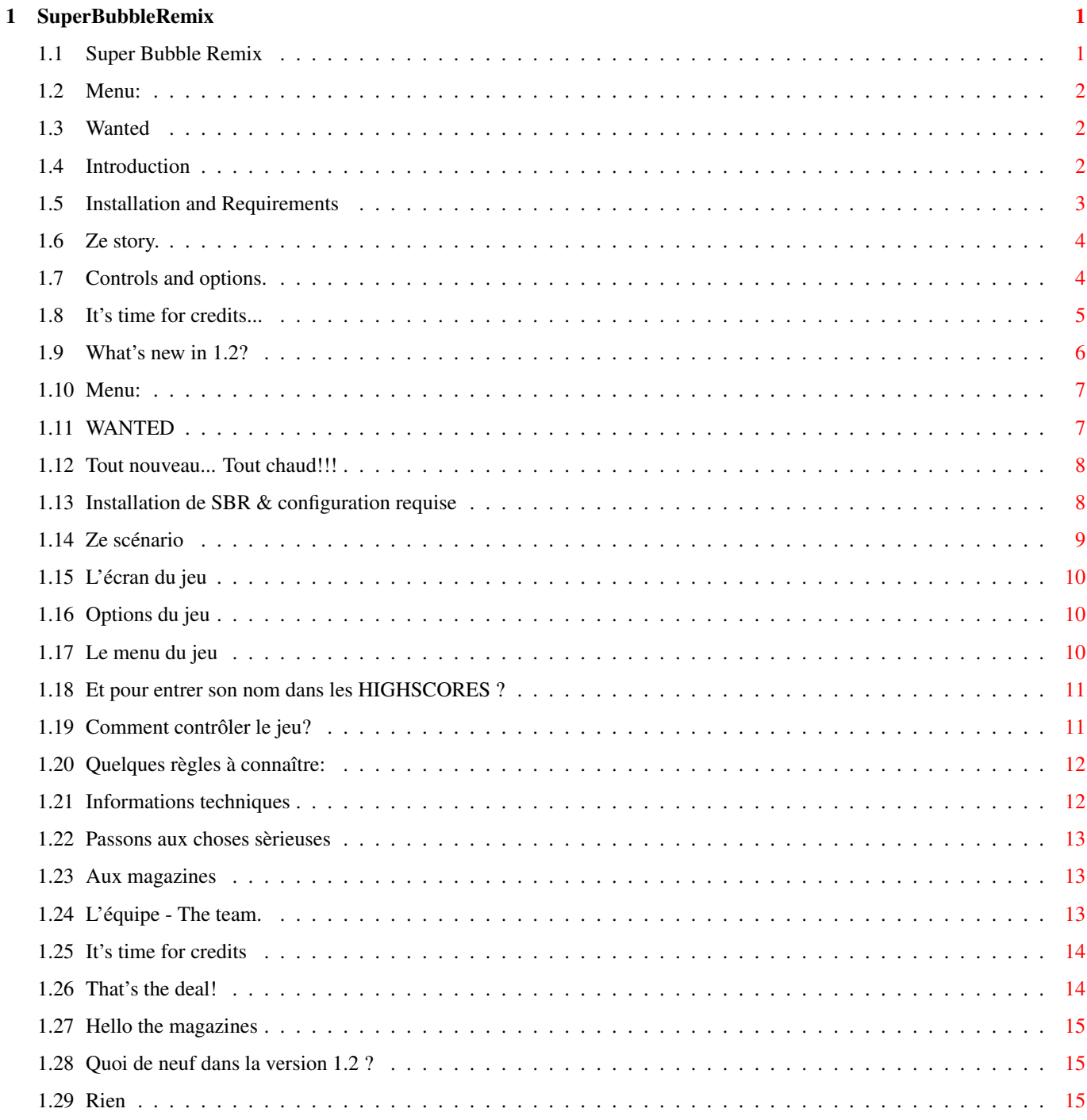

## <span id="page-3-0"></span>**Chapter 1**

## **SuperBubbleRemix**

#### <span id="page-3-1"></span>**1.1 Super Bubble Remix**

\_\_ \_\_\_\_ \_ \_\_  $/ /$   $\qquad \qquad \qquad$   $\qquad$   $\qquad \qquad$   $\qquad$   $\q$ textdegree{}/ \ \|I|f<>//</f j | / \ \ / \ \\textdegree{}\ / /  $/$ \_/l\_j|\_/ \\_; | | | \\_\_/ | \ / / / \ \  $||$   $|\text{textdegree}|$   $| \cdot | \cdot |$   $| \cdot | \cdot |$   $| \cdot | \cdot |$   $| \cdot | \cdot | \cdot |$   $| \cdot | \cdot | \cdot |$   $| \cdot | \cdot | \cdot |$ textdegree $\{\ \} \setminus$ | ( ) \*\ f | |\textdegree{}|| \_\_\textdegree{}\ \ textdegree{}\ )/\_\_ \ ||\_// //\\textdegree{}\ |\/\ ← textdegree{}| f\ \_ \_\_ | i\_\_\_).\textdegree{})l \\_| || (\_\_) )/ (\_\_)j| |\/\_/ ||\ \ ←-  $11/./$  |\ ] || \/// i\_\_\_\_\_\_\_/ l\_\_\_/ l\_\_\_\_\_/ i.\_\_\_\_/l\_j \\_\_\_; || \ \ l\_\_; l| || ← lj //\\ --------------------------------------- ←- -------------------------- Original guide ideas and french version by IX.English version by SPH and  $\leftrightarrow$ DAM'S. Copyright 1998 ANONYM Software. All rights reserved. Welcome in the dark blue dungeons of Super Bubble Remix (SBR) !!! What is your language - Quelle est votre langue ? Je n'aime pas la viande bouillie et n'accepte d'entendre d'autres langues que ← celle de Molière. Je suis fier d'être français et choisis donc évidemment cette langue. Born on the ground of England or not, i'am very at ease with the language of  $\leftrightarrow$ Shakespeare. I choose of course the english language.

#### <span id="page-4-0"></span>**1.2 Menu:**

Super Bubble Remix is our first game.We hope you'll enjoy it. Make your choice: Important (for us and the Amiga) before you start...! WANTED If you like this game... Ok ,but what about this marvelous game ? Introduction Installation and requirements The story of a white tiny ghost Control and options of the game Credits and Technical information What's new in version 1.2?

#### <span id="page-4-1"></span>**1.3 Wanted**

#### Written in december 98

We want to continue developping games for our Amiga and we want the next  $\leftrightarrow$ one to be

a more serious project, it is to say a commercial project.

So, if you are a graphist (2D or 3D on Amiga or PC), don't hesitate to  $\leftrightarrow$ contact us: we need you immediately. If you are interested, send us a letter including your ← address and if you can one or more of your pictures on disk or mail us. In that aim see the  $\leftrightarrow$ address of the

TEAM

.

Don't worry: this game is the first and the last to be compatible OCS/ECS.  $\leftrightarrow$ The next will written in Asm and will use the modern capacities of our Amiga.

Another thing: If you go to the french DemoParties, it would be very easy to  $\leftrightarrow$ find us. :-)

### <span id="page-4-2"></span>**1.4 Introduction**

The first time you may have heard about a small white ghost and a bubble was  $\leftrightarrow$ ten years ago. Actually, Bubble ghost was a commercial game published in 1987 by ERE Informatique  $\leftrightarrow$ . We decided to make a new game using the original Bubble ghost concept. After all, nobody  $\leftrightarrow$ hesitates to remake a Pacman or a BoulderDash. Perhaps it is the opportunity to introduce a new  $\leftrightarrow$ classic. However this game is original as all the code, musics, sounds, grafics and  $\leftrightarrow$ the design were

created by ANONYM SOFTWARE. This game is a shareware because nothing was physically taken from the  $\leftarrow$ original of 1987. SBR is a whole new game and the result of hard months of work for us.

SUPER BUBBLE REMIX stands (with many other things) for

- A 40 levels challenge.
- A lot of monsters and vicious traps.
- A well-coded game in AMOS.
- An overscan game (320X288).
- A total of 8 musix and plenty of sound effects.
- A lot of options and a system of codes.

Don't be surprised if you discovered details or references to different games  $\leftrightarrow$ such as SUPERFROG, RICK DANGEROUS, TURRICAN...

#### <span id="page-5-0"></span>**1.5 Installation and Requirements**

#### Installation:

Decompress the lha game where you want in your Hard disk (1.2 MByte required).  $\leftarrow$ Don't worry a default

directory is created. Open it and double click on the icon called SBRemix: could  $\leftrightarrow$ it be easier ?

You will also find a compilation of icons compressed in lha in the directory.

#### Requirements:

The game doesn't need the AGA chipset. However you must have at least a 020  $\leftrightarrow$ processor, 1 megabyte

of chip memory for a total of 1.75 MByte of memory.

You can also install the game on a FFS formated disk. Compress the executable  $\leftrightarrow$ file SBremix with

for example Imploder (don't forget to include the explode library) and copy all  $\leftrightarrow$ the files on the

disk. Install it under shell and create a startup-sequence including the word  $\leftrightarrow$ SBRemix.

#### <span id="page-6-0"></span>**1.6 Ze story.**

Things didn't go right anymore for our favourite hero: the ghost BUBBLE. He  $\leftrightarrow$ thought he had found peace in the forgotten ruins of the castle of Von Blubba.It seems now that  $\leftrightarrow$ he went wrong.The atmosphere of the dark dungeons has changed since the arrival of the new owner. In fact this guy didn't only decide to build an hotel on the foundations of the old castle and in that goal has appealed a specialized firm, but also all the infernal vibrations  $\leftrightarrow$ due to this new activity triggered a lot of forgotten mecanisms designed to put the most unremetting ← treasure hunters off. And we could also speak about the surprising going past of extraterrestrials who  $\leftrightarrow$ took advantage from their stay to install diabolical engines which the radioactive emanations  $\leftrightarrow$ have transformed the local fauna into strange and hostile creatures. Brief, it's decided, BUBBLE packs another time to find a more peaceful  $\leftrightarrow$ residence. But, contrary to usual beliefs, ghosts aren't completly immaterial: they still  $\leftrightarrow$ have a soul, materialised under the shape of a bubble and which follows them everywhere. As a consequence, to escape from his castle, bubble will have to quide his soul by breathing into the trapped maze  $\leftrightarrow$ which stand for the underground.

ANONYM SOFTWARE wishes good luck to all the players who want to help BUBBLE in his adventure, but declines however any responsabilities in case of psychological  $\leftrightarrow$ problems due to

many important stays in the dark depths of the castle...

#### <span id="page-6-1"></span>**1.7 Controls and options.**

Control of the ghost

The mouse is used to move the ghost.

The left button is used to make the ghost turn around toward the left side.

The right button is used to make the ghost turn around toward the right side.

P enables (or disables) the pause mode..

ESC is used to quit ( we mean abandon) the current game and return back to  $\leftrightarrow$  $th$  $\alpha$ main menu..

The main menu

LIVES 3,5 or 7: it stands for the difficulty rate of the  $\leftrightarrow$ game. AUDIO MODE MUSIC <- Music on 3 voices, sounds on 1. SFX <- Sounds on 4 voices. SILENCE <- The noise of silence on four voices. INTERLACED Enables or disables the interlaced screen. VIDEO MODE NORMAL Classical appearance of the screen. OLD MOVIE You play in black and white like in the old movie.  $\leftrightarrow$ Rather excellent no ? GAMEBOY Bubble on a japenese product. RESET HIGHSCORES Clear the highscores table: the names are the  $\leftrightarrow$ default ones. PASSWORD To restart in the room where you lost your last ← life (in the condition this room has a odd number) with the number of lives you ← had when you entered this level..It resets your score. START GAME To begin a new game.

Others informations

When you are on the title screens, press ESC to come back to the Workbench  $\leftrightarrow$ screen.

In game you get a new life every 30000 points.Don't hestitate to activate  $\leftrightarrow$ handles or buttons. Collect new lives or fruit bonuses with the bubble.

If you make a new highscore, you can record it on disk by pressing "y" when it  $\leftrightarrow$ is requested

When you die, codes are given to you in the gameover page. There are three codes  $\leftrightarrow$ which appear one after the other and warp until you press the mouse left button. They are used to  $\leftrightarrow$ access the last odd levels.

#### <span id="page-7-0"></span>**1.8 It's time for credits...**

Time for credits

Code by SPH This game is a more than 5000 lines amosl.36 piece of program and was compiled  $\leftrightarrow$ using amos pro

compiler 2.0.There is no problem if you want the source. Musics and sounds by IX 8 musics written with Protracker 3.15 and Fasttracker 2. 150 Ko of sampled sounds  $\leftrightarrow$ arranged with DSS 3.0 Graphics by SPH It stands for the logo, the main pages graphics, all the in-game gfx except the  $\leftrightarrow$ ghost.It was drawn with Deluxe Paint 4.0 Additionnal graphics by IX IX drew the white ghost Levels Design and Game Testing by SPH and IX Moral Support :<sup>^</sup>) by HPL

By the way

Super Bubble Remix hides:

- Almost 3 years of work ( mixed with our studies !)
- 1 burnt hard disk.
- About 357 bawlings out.
- A lot of cold sweat.
- 5 hectoliters of café.
- 18 tubes of aspirin.
- 450 kilometers on bicycle ( and long live the fuel engine...)

#### <span id="page-8-0"></span>**1.9 What's new in 1.2?**

Version 1.2

TV Screen users:

Ooouuuppppsss ! The passwords display on the top of the screen didn't work in the version 1.1. Now the bug is removed and all the texts of the scroller (escape, passwords, cheat mode scrolls etc...) appear on the top when a file called tvscr ( $\leftrightarrow$ of

any size) is copied in the SBRemix directory.

Version 1.1

TV Screen users:

The game is in vertical overscan and as a consequence tv screen users can't see the bottom of the image. It doesn't really affect the gameplay but unfortunately the passwords which are displayed at the end of the "game over" screen can't be seen. To avoid the problem, we suggest tv screen users to create a file called "tvscr" of any size (for exemple use ed) and to copy it in the directory of SBR. Then the password will appear at the top and will be visible.This method is not very "cute" but this is easy and fast and we didn't want to make a new design of the menu as tv screen users are not very numerous.

Thanks to Emilio Perez for the bug report.

Passwords: Now the password of the last odd level you entered is by default selected.A player who wants to start again at the last odd level he entered before he died has only to click on "start game".

#### <span id="page-9-0"></span>**1.10 Menu:**

Super Bubble Remix est notre premier jeu. Nous espèrons qu'il vous ← donnera satisfaction et quelques bonnes heures d'agréments.

Au menu aujourd'hui, le chef vous propose:

WANTED

Blah, blah, blah, blah ...!

Si vous aimez ce jeu Ok , mais et le jeu dans tout çà?

Tout nouveau ... Tout chaud

Installation & configuration requise

Une histoire classique

L'écran du jeu

Options du jeu

Comment contrôler la partie

Règles du jeu

Informations techniques

Crédits de Super Bubble Remix

Quoi de neuf dans la version 1.2?

#### <span id="page-9-1"></span>**1.11 WANTED**

DEMANDE ECRITE EN DECEMBRE 1998

Si vous êtes GRAPHISTE 2D et/ou 3D sur AMIGA ou PC en France, n'hésitez pas à nous contacter, nous avons besoin de vous de toute urgence pour nos prochaines productions.

Postez-nous un courrier dans lequel vous glisserez vos coordonnées et n'hésitez pas à nous envoyer une ou plusieurs de vos oeuvres sur disquette aux adresses de

l'équipe .

Ne vous inquiétez pas, ce jeu est le premier et le dernier à être compatible ECS/OCS, les prochaines productions AMIGA seront AGA (au moins).

N.B : Si vous n'êtes pas graphiste vous même, mais que vous avez un ami qui l'est, parlez-lui de nous !?

Pour nous trouver, n'hésitez pas non plus à arpenter les "démos parties" françaises, auxquelles nous participons maintenant fréquemment. :)

#### <span id="page-10-0"></span>**1.12 Tout nouveau... Tout chaud!!!**

A l'origine de ce shareware, il y a un jeu édité en 1987. Il n'y a pas grand chose à dire sur ce jeu sauf qu'il m'avait vraiment plu à l'époque de mon cher CPC, c'est pourquoi nous avons décidé de faire un nouveau jeu sur ce concept peu exploité. Aprés tout, personne n'hésite à refaire un Pacman ou un BoulderDash.

Ce jeu n'est pas un plagiat, parce que tout le programme, toutes les musiques, tous les sons, tous les graphismes et tout le "scénario" de ce logiciel ont été créés par ANONYM SOFTWARE.

Ce jeu est SHAREWARE car rien n'a été récupéré dans le jeu original si ce n'est le concept. Ce jeu est nouveau à 100% et est le fruit de plusieurs mois de dur labeur pour ANONYM SOFTWARE.

SUPER BUBBLE REMIX consiste (entre autres) en:

- Un defi de 40 levels .
- Un max de monstres et de pièges vicieux.
- Un programme extraordinaire en AMOS.
- Un jeu en plein écran (320X288).
- Un total de 8 musiques et une foule d'effets sonores.
- Un tas d'options et un système de code.

Ne soyez pas surpris si vous découvrez des détails ou des références à différents jeux car nous avons voulu redécouvrir l'esprit de nos jeux préférés (SUPERFROG, RICK DANGEROUS, TURRICAN, ...)

#### <span id="page-10-1"></span>**1.13 Installation de SBR & configuration requise**

Installation:

Decompressez l'archive Lha dans le répertoire de votre choix de votre disque ← dur. Le jeu requiert

environ 1,2 méga d'espace disque. Pour lancer Bubble double-cliquez sur l'icone ← nommé

SBRemix: difficile de faire plus simple, non?

Vous trouverez aussi un ensemble d'icônes compressé en LHA adaptées à ← differentes résolution.

Configuration requise:

Le jeu ne nécessite pas de chipset AGA. Toutefois, il faut posséder au moins un  $\leftrightarrow$ 68020 et 1,75Mo

de mémoire dont au moins 1 méga de CHIP pour qu'il fonctionne convenablement. Le ← jeu est installable

sur disquette. Pour cela il faut compresser l'éxécutable SBRemix avec un ← compresseur adéquat style

Imploder et ecrire une startup-sequence qui appelle SBRemix au boot.

#### <span id="page-11-0"></span>**1.14 Ze scénario**

Rien ne va plus pour notre héros préféré: le fantôme BUBBLE. Lui qui croyait ← avoir trouvé le calme et une sérénité bien mérité au tréfond des ruines du château de ← Von Blubba, semble s'être bien trompé. En effet, l'agitation qui règne depuis la venue du nouveau propriétaire est ← insupportable. Non seulement ce dernier a décrété l'ouverture prochaine d'un hotel et a donc du  $\leftrightarrow$ faire appel à une entreprise de construction, mais en plus les vibrations infernales de tout  $\leftrightarrow$ ce remue-ménage ont déclenché un tas de mécanismes grinçant destinés à décourager les chasseurs de ← trésors les plus acharnés. Sans compter le passage inopiné et totalement incompréhensible d'extra-  $\leftrightarrow$ terrestres qui ont profité de leur séjour pour installer une floppée d'engins diaboliques tous plus ← bruyants les uns que les autres et dont les émanations radioactives ont transformé la faune du coin ← en créatures hostiles et bizarres. Bref, c'est décidé, BUBBLE fait une nouvelle fois ses valises et se met à la ← recherche d'une demeure plus paisible. Seulement, contrairement à une croyance établie, les  $\leftrightarrow$ fantômes ne sont pas totalement immatériels. Leur âme (car ils en ont une, et oui) est matérielle ← et est contenue dans une bulle. Par conséquent BUBBLE devra, pour sortir, conduire son âme en soufflant  $\leftrightarrow$ dessus au travers d'uu labyrinthe de sous-sols du chateau parsemés d'embûches. Quelques conseils:

Ne tombez pas dans les pièges de ce château bizarre, il en est rempli, et ← collectez les bonus et vies. N'hésitez pas à tenter le sort en actionnant les diverses manettes. ←

Même si elles semblent inutiles, elles peuvent tout changer!!!

ANONYM SOFTWARE souhaite "bonne chance" à tous les joueurs qui veulent aider ← BUBBLE

dans ses péripéties, en déclinant toutefois toutes responsabilités en cas de  $\leftrightarrow$ problèmes psychologiques

dus à un séjour prolongé dans les sombres entrailles du château.

### <span id="page-12-0"></span>**1.15 L'écran du jeu**

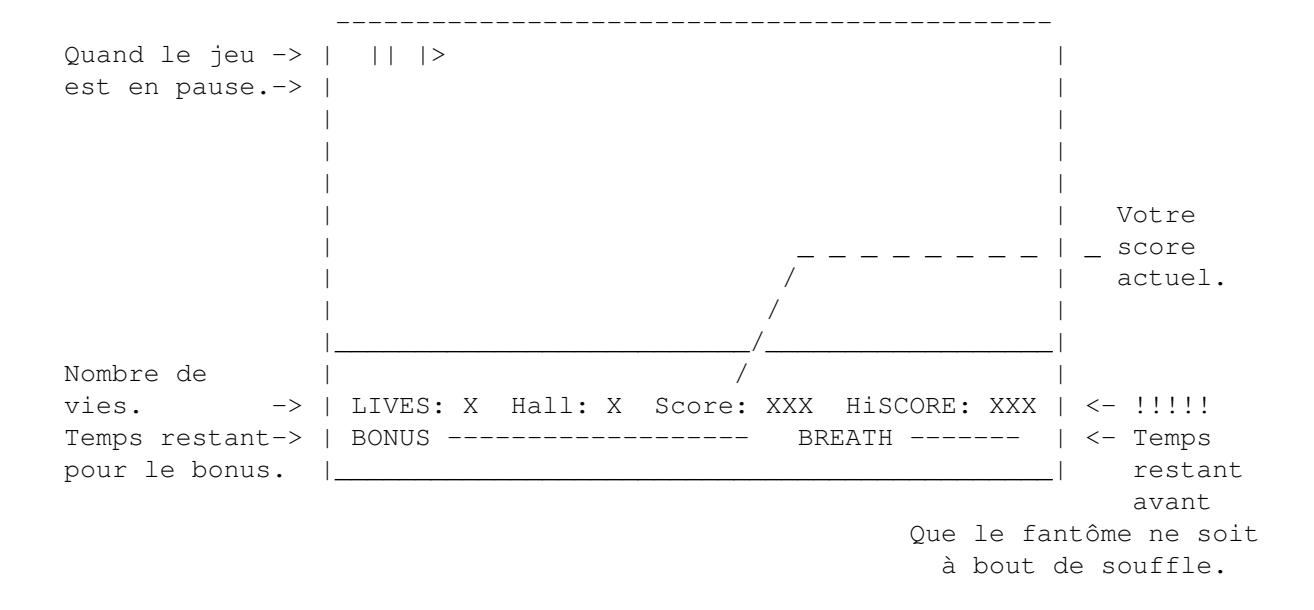

#### <span id="page-12-1"></span>**1.16 Options du jeu**

Utilisez le bouton gauche de la souris pour déplacer la flèche  $\leftarrow$ vers le bas, le bouton droit pour la dèplacer vers le haut et la barre d'espace pour valider un choix

Menu du jeu

Tableau des Scores

#### <span id="page-12-2"></span>**1.17 Le menu du jeu**

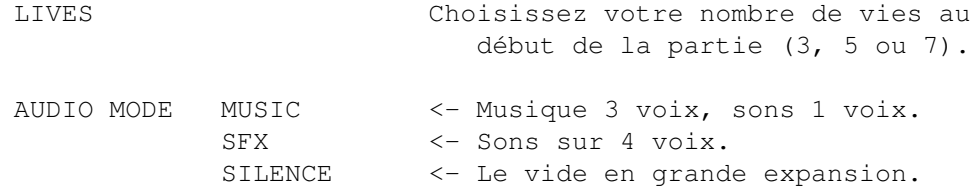

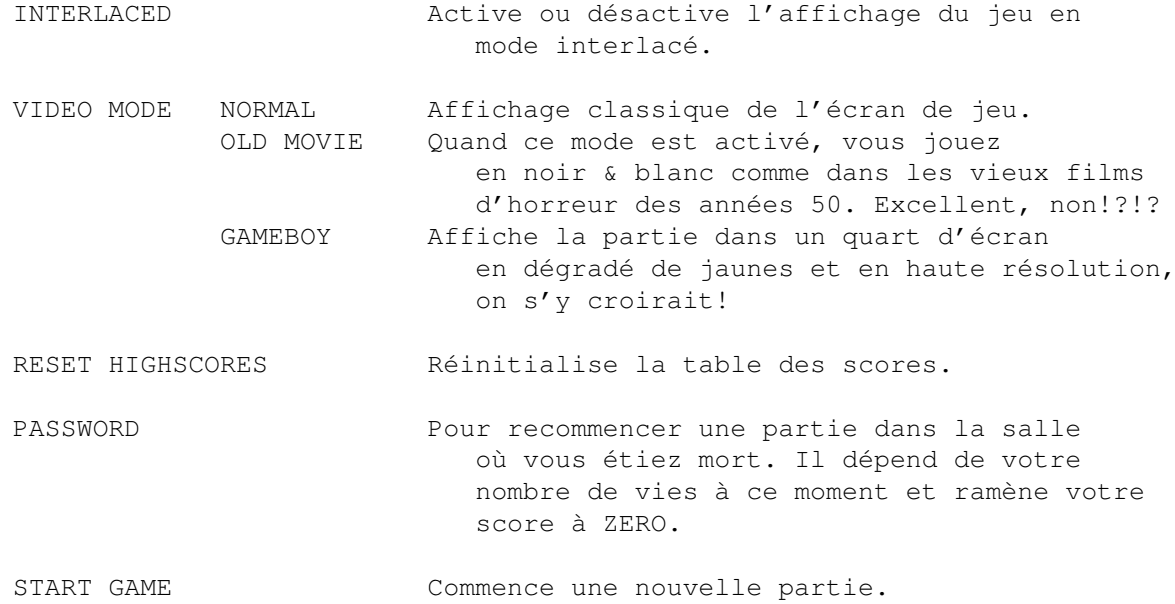

Notez qu'à n'importe quel moment vous pouvez presser la touche ESC (Echap) pour quitter le jeu et retourner sous Workbench s'il a été lancé à partir d'un disque dur.

## <span id="page-13-0"></span>**1.18 Et pour entrer son nom dans les HIGHSCORES ?**

Déplacez le curseur avec les boutons de la souris et utilisez la barre d'espace pour valider la lettre désirée (le symbole DEL efface la dernière lettre validée).

Pour terminer votre choix, validez le symbole RETOUR( <-').

La table des scores est sauvegardée sur votre demande à chaque nouvelle entrée, choisissez l'option "Reset Highscores" du menu du jeu si vous désirez la réinitialiser.

#### <span id="page-13-1"></span>**1.19 Comment contrôler le jeu?**

Le "rongeur" et les touches:

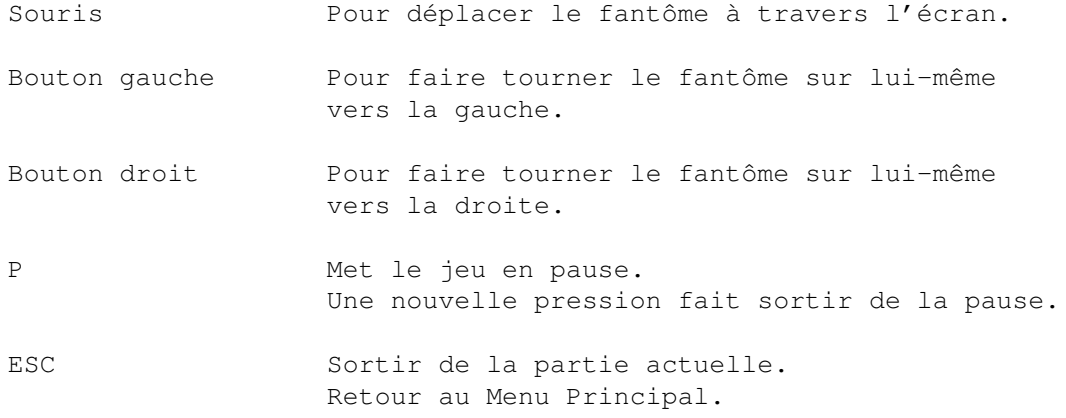

#### <span id="page-14-0"></span>**1.20 Quelques règles à connaître:**

Pour vous emparer des divers bonus et vies dont les tableaux sont parsemés, vous devez pousser la bulle jusqu'à eux, le fantôme ne pouvant pas les toucher puisque n'appartenant pas au même plan.

De la même manière, le fantôme peut traverser à son gré tout l'écran sans rencontrer d'obstacle et les monstres n'ont aucun effet sur lui.

Pour actionner une manette, il vous suffit de placer le fantôme à coté de celle-ci et de le faire souffler.

Pour utiliser un téléporteur, contentez-vous de pousser la bulle sur celui-ci. Elle sera alors envoyée vers le recepteur correspondant.

Attention, lorsque la jauge de souffle (BREATH) du fantôme est remplie, que celui-ci s'étouffe et devient tout rouge, vous devez le laisser respirer quelques instants pour qu'il puisse de nouveau souffler.

Une fois un niveau terminé, vous toucherez des points bonus suivant la taille de votre jauge (BONUS). Si elle est vide, désolé mais vous vous passerez de points bonus. Au suivant...

N.B.: Pour les p'tits malins qui voudrait s'amuser à tenter le cheatmode du jeu original, vous pouvez toujours essayer, mais on n'a quand même pas été stupide à ce point là !!!

Mais certains serons peut-être contents d'apprendre qu'ils peuvent se mettre à la recherche des cheatcodes que nous avons inclus dans le jeu.

#### <span id="page-14-1"></span>**1.21 Informations techniques**

Logiciels utilisés pour la conception de ce jeu: Zics : PROTRACKER 3.15, FASTTRACKER II(l'est pas bourré de bugs, lui!) SFX : DSS 3.0 Code : AMOS 1.36, compilé avec AMOS PRO 2.0 GFX : DELUXE PAINT IV Super Bubble Remix représente: - 3 ans de travail (au milieu de nos études)! - 1 disque dur planté. - 357 engueulades environ. - D'innombrables Sueurs froides. - 5 hectolitres de café. - 18 tubes d'aspirine. - 450 kilomètres à vélo (et vive le moteur à explosion). Infos Programme et Graphisme: + de 5000 lignes de code AMOS 3 version de la routine gérant la bulle. 400 Ko de graphismes

Infos Musiques:

480 Ko de musiques 120 Ko de sons

Que vient faire le logiciel FASTTRACKER II dans le développement d'un jeu pour AMIGA? Et bien figurez vous que si PROTRACKER est déjà excellent pour composer un module, FASTTRACKER II possède quant à lui certaines spécificités qui lui sont propres.

En plus lui, au moins, ne plante jamais :.(

#### <span id="page-15-0"></span>**1.22 Passons aux choses sèrieuses**

Ce jeu est SHAREWARE, donc: Si ce jeu vous plaît et si vous décidez de continuer à l'utiliser, nous vous serons éternellement reconnaissant si vous nous envoyez 50F, 5£, 10 US\$ ou tout autre somme d'argent en guise de paiement pour ce jeu à l'adresse de

l'équipe

.

.

Ah, oui! Nous avons quelque chose à dire aux magazines

N'oubliez pas que, moralement, lorsque vous vous procurez un jeu chez un revendeur DP ou sur le NET, vous ne faites que payer un distributeur ou un serveur mais vous oubliez une équipe qui a travaillée 3 ans avec acharnement sur la conception du logiciel.

Si vous décidez de vous enregistrer, SPH se fera un plaisir de vous faire parvenir le code source du jeu sur simple demande.

#### <span id="page-15-1"></span>**1.23 Aux magazines**

Julien Riet et Sylvain Eydieux ne voient aucun inconvénient au fait que les magazines mettent Super Bubble Remix sur leurs disques ou CDs de couverture. Mais, s'il vous plait, envoyez-leur un exemplaire du magazine, merci!

(Et si, vous aussi, vous voulez nous soutenir, on ne sera pas contre.)

#### <span id="page-15-2"></span>**1.24 L'équipe - The team.**

--- ANONYM Software Staff ---

RIET Julien IX BYDIEUX Sylvain SPH 23 Boulevard Gambetta Résidence Arc 3 03320 Lurcy-Lévis 6 rue du Docteur Blanche

FRANCE 76000 ROUEN FRANCE Mail:Sylvain.Eydieux@Esigelec.fr  $\_\_$   $\_\_$   $\_\_$ 

/ \_\textdegree{}\ |\ /\textdegree{}|/ \textdegree{}\|\ /\ ← textdegree{}|f ||\textdegree{}|f \/ \textdegree{}| [ /\_\ ]| \ | || /\ || \ | |\ \/ /| | | - | \| || \/ || \| | \ / | |\/| |  $l_j$   $l_j$   $J_l$   $J_l$   $\setminus$   $\_\_\|$   $\setminus$   $\_\_$   $\_\|$   $\_\_$   $\_\_$   $\_\_$   $\_\_$   $\_\_$   $\_\_$   $\_\_$   $\_\_$   $\_\_$   $\_\_$   $\_\_$   $\_\_$   $\_\_$   $\_\_$   $\_\_$   $\_\_$   $\_\_$   $\_\_$   $\_\_$   $\_\_$   $\_\_$   $\_\_$   $\_\_$   $\_\_$   $\_\_$   $\_\_$   $\_\_$   $\_\_$   $\$  $\bot$  , and the set of  $\bot$  $\langle$  //fl'--\ ||\_||,,ff\_  $\frac{1}{1}$  >\//|| 1j \/\||||\11\_

#### <span id="page-16-0"></span>**1.25 It's time for credits**

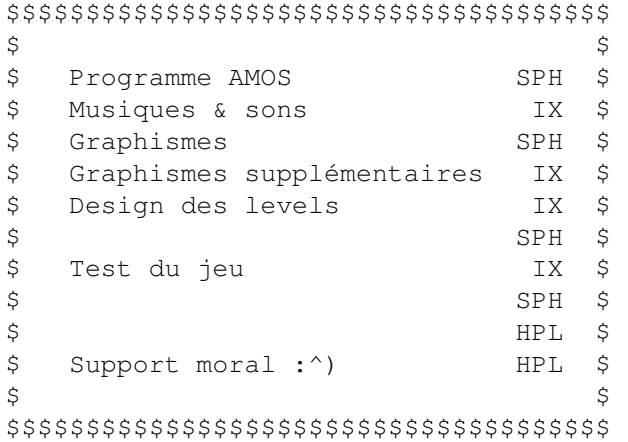

#### <span id="page-16-1"></span>**1.26 That's the deal!**

This game is SHAREWARE, so: If you like this game and if you want to continue using it, we'll be eternally grateful if you send us 50F, 5£, 10 US\$ or any amount you wish, as payment for this game. Write to the team .

As you can see, the fee which is asked is not very important. But it will  $\leftrightarrow$ encourage us to continue supporting and creating games on our lovely Amiga. As proof of our good  $\leftrightarrow$ mentality, the game is complete. However don't forget that, morally, when you get a game to a PD  $\leftrightarrow$ salesman or on the web, you only pay a distributor or an "on line", but not the team who have  $\leftrightarrow$ passed more than TWO YEARS of hard work in the creation of the game himself.

So please register...

Moreover if you decide to register, don't hesitate to ask for the source code,  $\leftarrow$ we will mail it to you.

Oh, yes! We have something to tell to the magazines

#### <span id="page-17-0"></span>**1.27 Hello the magazines**

.

Julien Riet & Sylvain Eydieux give all the magazines the permission to put Super Bubble Remix on there cover disks or cover CDs.

But, please, send us an issue of the magazine ! Thanks!

#### <span id="page-17-1"></span>**1.28 Quoi de neuf dans la version 1.2 ?**

Version 1.2

Utilisateurs d'écran TV:

Oups!!! L'update est bogué: les passwords n'apparaissent que la première fois en haut de l'écran. Cela est corrigé dans la version 1.2 et pour la peine l'ensemble des textes scrollés apparaissent en haut de l'écran quand un fichier nommé Tvscr ← de

n'importe quelle taille est présent dans le repertoire de SBR. Ce n'est pas très esthétique mais ça marche.

Version 1.1

Utilisateurs d'écran TV:

Comme le jeu est en overscan vertical, le bas de l'image est coupé sur les écrans TV. Si cela n'affecte pas vraiment le gameplay, les passwords sont quant à eux totalement invisibles car affichés au bas de la page de gameover. Pour éviter le problème les utilisateurs de télé (éh oui il y en a encore aujourd'hui...) doivent créer un fichier de n'importe quelle taille ( avec "ed" par exemple) qu' ← ils

nommeront tvscr et placeront dans le repertoire de SBR. Les passwords seront alors affichés en haut de l'écran et donc visibles. Cette méthode n'est peut être pas très élégante mais elle est pratique et facile à mettre en oeuvre. En outre nous ne voulions pas refaire le design du menu pour le peu d'utilisateurs d'écran TV aujourd'hui.

Merci à Emilio Perez pour le dépistage de ce demi-bogue.

Les mots de passe:

Quand vous perdez le mot de passe du dernier niveau impair rencontré est par défaut selectionné. En conséquence après une partie perdue, un joueur qui désire rejouer au dernier niveau impair n'a plus qu'à clicker sur "start game".

#### <span id="page-17-2"></span>**1.29 Rien**